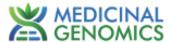

# PathoSEEK® Salmonella & STEC Multiplex Assay with SenSATIVAx® Extraction

# **User Guide**

Real Time PCR (qPCR) assay for the detection of Salmonella sp. and Shiga Toxin producing *E. coli* (STEC) in cannabis flower and MIP matrices

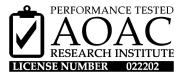

# **Table of Contents**

| Introduction                                                                         | 3      |
|--------------------------------------------------------------------------------------|--------|
| Process Overview                                                                     | 3      |
| Limit of Detection                                                                   | 5      |
| Materials and Methods                                                                | 6      |
| Test Kit Name                                                                        | 6      |
| Test Kit Components                                                                  | 6      |
| Supplies, Reagents, and Equipment                                                    | 6      |
| Safety Precautions and Recommendations for Best Results                              | 8      |
| Intended User                                                                        | 10     |
| Sample Preparation                                                                   | 10     |
| DNA Purification                                                                     | 11     |
| SenSATIVAx for Flower/Leaf DNA Purification                                          | 11     |
| SenSATIVAx® for MIP/Extracts DNA Purification                                        | 14     |
| Real-Time Quantitative PCR (qPCR) Setup Protocol                                     | 18     |
| Running the Agilent AriaMX                                                           | 21     |
| Data Analysis Agilent AriaMX                                                         | 24     |
| PathoSEEK® Salmonella/STEC Multiplex Data Analysis Quick Reference Table: All Matric | ces 24 |
| Running the BioRad CFX96                                                             | 30     |
| Data Analysis BioRad CFX96                                                           | 35     |
| PathoSEEK® Salmonella/STEC Multiplex Analysis Quick Reference Table: All Matrices    | 35     |
| AOAC Performance Tested MethodSM Applicability Claim                                 | 37     |
| Troubleshooting Guide                                                                | 38     |
| Glossary and Definitions                                                             | 39     |
| DISCLAIMER                                                                           | 40     |

#### Introduction

Current regulations require cannabis flower and cannabis products to be free of select species of *Salmonella* species and Shiga toxin producing *E. coli*. The PathoSEEK® Salmonella and STEC E. coli Multiplex Assays with SenSATIVAx® Extraction Protocol are designed to detect multiple species of *Salmonella* and Shiga Toxin producing *E. coli* in a single qPCR (Quantitative Polymerase Chain Reaction) in cannabis flower, hemp flower, cannabis concentrates, infused edibles and infused non-edibles.

## **Process Overview**

The Salmonella and STEC Multiplex microbial detection assays use a multiplexing strategy with an internal plant DNA reaction control to ensure accurate detection of multiple species of *Salmonella*, Shiga toxin producing *E. coli* and cannabis DNA in every reaction. Unlike other techniques, this multiplexing strategy verifies the performance of the assay when detecting pathogens, resulting in the minimization of false negative results due to reaction set-up errors or failing experimental conditions. Below is a simplified depiction of the qPCR assays.

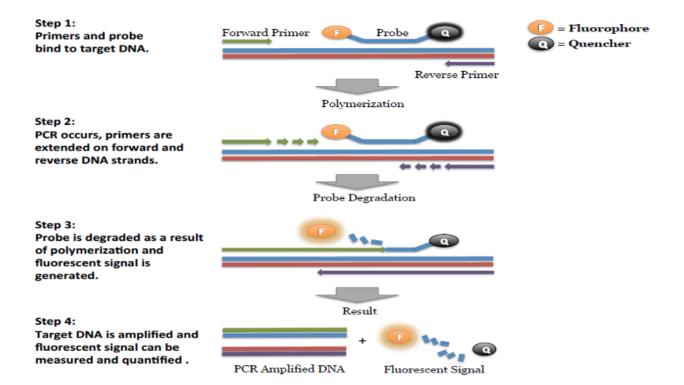

Figure 1: Overview of qPCR

SenSATIVAx is a proprietary DNA isolation process that uses magnetic particles to isolate and purify both plant and microbial DNA from a raw, homogenized plant or MIP sample. The use of magnetic particles affords 8 or 96 tip automation, enabling high throughput applications. DNA can be isolated from a single sample or a large batch in under 1 hour. Hands-on time is less than 45 minutes.

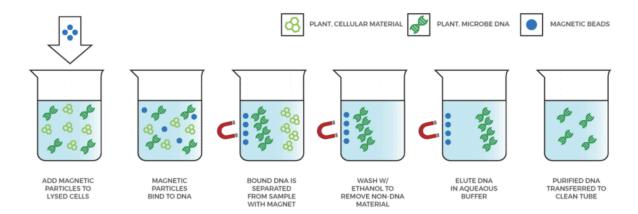

Figure 2: SenSATIVAx Extraction Protocol

# **Limit of Detection**

The method is able to detect down to 1 CFU per test portion.

## **Materials and Methods**

#### Test Kit Name

PathoSEEK® Salmonella and STEC Multiplex Assay with SenSATIVAx® Extraction

## Test Kit Components

- 1. PathoSEEK Salmonella & STEC E. coli Multiplex Detection Assay v2 P/N 420120 (200 tests)
  - a. Assay 1 tube. Store kit at -15 to -20°C. Expires 2 Years from DOM
- 2. SenSATIVAx Flower & Leaf DNA Purification Kit P/N 420001 (200 extractions).
  - a. MGC Lysis Buffer.— 1 bottle. Store at 20-28°C. Expires 1 Year from DOM
  - b. MGC Binding Buffer.—1 bottle. Store at 2-8°C. Expires 1 Year from DOM
  - c. MGC Elution Buffer.—1 bottle. Store at 20-28°C. Expires 1 Year from DOM
- 3. SenSATIVAx MIP DNA Purification Kit P/N 420004 (200 extractions).
  - a. Binding Buffer 1 bottle. Store at 2-8°C. Expires 1 Year from DOM
  - b. Elution Buffer 1 bottle. Store at 20-28°C. Expires 1 Year from DOM
  - c. Solution A 1 bottle. Store at 20-28°C. Expires 1 Year from DOM
  - d. Solution B 1 bottle. Store at 20-28°C. Expires 1 Year from DOM
- 4. PathoSEEK Salmonella & STEC E. coli multiplex Positive Control P/N 420322. (50 reactions)
  - a. Control 1 tube. Store at -15 to -20°C. Expires 2 Years from Date of Manufacture
- 5. qPCR Master Kit v3— P/N 420201. Kit. Store at -15 to -20°C. Expires 2 Years from Date of Manufacture
  - a. Reaction Buffer (10x).— 1 tube
  - b. Nuclease Free Water.—2 tubes
  - c. qPCR Master Mix 1 tube

#### Supplies, Reagents, and Equipment

1. Agilent AriaMx Real-Time PCR System G8830A—Containing the following Optical

Channels: FAM, ROX, HEX, Cy5, and ATTO 425. Medicinal Genomics P/N 420387

- a. Agilent HP Notebook PC option 650
- b. 96-Well Optical qPCR plate Medicinal Genomics P/N 100164
- c. Adhesive optical seal for qPCR plates Medicinal Genomics P/N 100177
- d. Optical Strip Caps.—Agilent #401425.

Note: If using adhesive seals instead of strip caps, use Applied Biosystems MicroAmp Optical Film Compression Pad, Fisher Scientific, #43-126-39 to prevent evaporation and cross-contamination between wells.

- 2. Bio-Rad CFX96 Touch™ Real-Time System.
  - a. Bio-Rad Personal PC
  - b. 96-well Optical qPCR plate Medicinal Genomics P/N 100164
  - c. Adhesive optical seal for qPCR plates Medicinal Genomics P/N 100177
- 3. Adjustable, variable volume pipettes (single or multichannel).—P10, P20, P50, P200, P300 and P1000
- 4. Adjustable, variable volume filter pipettes tips.—For P10, P20, P50, P200, P300 and P1000
- 5. Crushed ice
- 6. 96-Well PCR Cryogenic Rack (optional) —VWR #89004-570
- 7. 1.5 μL Tube Benchtop Cryogenic Rack— VWR #89004-558 or equivalent
- 8. Freezer—Capable of maintaining -20°C
- 9. Tabletop Mini Plate Centrifuge—Fisher Scientific #14-100-143 or equivalent
- 10. Tabletop Mini Centrifuge—VWR #10067-588, #2631-0006 or equivalent
- 11. Vortex-Genie Pulse—Scientific Industries, SKU: SI-0236 or equivalent
- 12. High-Speed centrifuge— to accommodate 1.5mL tubes such as Eppendorf model 5425 or similar with ability to spin up to speeds of 14,000-19,300 RCF
- 13. Incubator.—Capable of maintaining  $37 \pm 2^{\circ}$ C, VWR #97025-630 or equivalent.
- 14. Filter Bags—Medicinal Genomics P/N 100008 (Whirl-Pak #B01385WA)
- 15. Beaker or Solo Cup. (optional)
- 16. Tryptic Soy Broth— Medicinal Genomics P/N 420205 (Store at 2-8°C)
- 17. 1.5 mL Eppendorf Tubes

- 18. 15 mL or 50 mL conical tubes
- 19. 96-well Magnet Plate— Medicinal Genomics P/N 420202
- 20. 96-well Extraction Plate—Medicinal Genomics P/N 100298 (Perkin Elmer P/N 6008290)
- 21. Eppendorf Tube Rack
- 22. Scientific Scale—Capable of measuring to milligrams
- 23. Refrigerator—Capable of maintaining 2–8°C
- 24. 25mL Serological Pipette—VWR 89130-890 or 89130-900 or equivalent
- 25. 10% bleach
- 26. 70% Ethanol— Medicinal Genomics P/N 420030
- 27. Chloroform (Ethanol as preservative/ Certified ACS) Fisher Scientific, C298

#### **Safety Precautions and Recommendations for Best Results**

## Environment

The quality of results depends on the strict compliance with Good Laboratory Practices (for example, the EN ISO 7218 standard), especially concerning PCR:

- Never circulate lab equipment from one workstation to another
- Always use a positive and negative control for each series of amplification reactions
- Periodically verify the accuracy and precision of pipette, as well as correct functioning of the instruments
- Change gloves often, especially if you suspect contamination
- Clean workspaces periodically with 10% bleach and other decontaminating agents
- Use powder-free gloves and avoid fingerprints and writing on tube caps. Both can interfere with data acquisition

#### **Safety Precautions**

• Escherichia coli is a bacterium that is commonly found in the human gastrointestinal tract. Some strains, however, can be pathogenic to humans: STEC, EPEC, EHEC, ect. STEC are E. coli that produce shiga toxins encoded by stx genes. STEC may be, but are not always necessarily

associated with human disease. Salmonella has been recognized as a primary cause of foodborne illness worldwide. STEC and Salmonella are considered biological safety level 2 organisms and only trained individuals should be involved in their manipulation.

- Assay users should observe standard microbiological practices and safety precautions when performing this assay. Wear protective gloves, lab coats, eye/face protection as indicated by your quality system.
- It is the responsibility of each laboratory to handle waste and effluents processed according to their nature and degree of hazardousness and to treat and dispose of them in accordance with applicable local, state, and federal regulations.
- Hazard Statement: Chloroform
  - Harmful if inhaled or swallowed.
  - Do not breathe vapor or mist.
  - Do not ingest. Avoid contact with eyes, skin, and clothing. Use only with adequate ventilation, which may require a chemical fume hood.
  - Keep the container tightly closed and sealed until ready for use. Wash thoroughly after handling.
  - Please refer to the Manufacturer Safety Data Sheet (SDS) for more information and proper disposal.

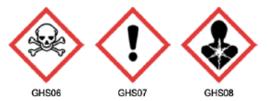

- Hazard Statement: 70% Ethanol
  - Highly flammable liquid and vapor
  - May cause respiratory irritation.
  - May cause drowsiness or dizziness.
  - Causes damage to organs. May cause damage to organs through prolonged or repeated exposure.
  - Please refer to the Safety Data Sheet (SDS) for more information and proper disposal.

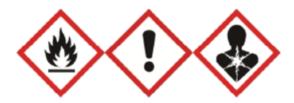

#### **Intended User**

The PathoSEEK® Salmonella & STEC Multiplex Assay with SenSATIVAx® Extraction and all components required to perform the method are intended for use by trained personnel familiar with laboratory techniques associated with pathogenic organism detection.

#### **Sample Preparation**

- 1. Aliquot Tryptic Soy Broth (TSB).
  - Note: TSB is a very good growth medium for microbes. Due to this, it is best to pour the approximate amount of TSB into another sterile tube or container so as to not contaminate the whole bottle. Return to a 2-8°C refrigerator immediately after use.
- 2. Wipe down the workspace with a 10% bleach solution, including the bench top and all equipment being used.
- 3. Remove the MGC Binding Buffer and TSB from the 2-8°C refrigerator (it should come to room temperature, 20-28°C, before use).
- 4. Prepare consumables. Label all the filter bags with "[sample name] [date]".
- 5. Prepare consumables. Label all the 1.5 mL centrifuge tubes needed with [sample name].
- 6. Label extraction plate with date, and if transferring eluted DNA to new plate.
- 7. Before weighing out the sample to be tested, make sure that the entire sample is broken up and thoroughly homogenized. A well-homogenized sample will ensure more accurate testing.
- 8. Cannabis flower, n grams —Weigh flower sample material into one side of the mesh liner inside the Whirl-Pak bag. Add 9 x n mL of TSB to each test portion. Close the Filter bag by folding the top over three times. Mix for 1 minute by hand. Incubate for 16 24 h at  $37 \pm 1$ °C.

- 9. *MIP and concentrates, n grams.* Weigh the MIP matrix into a 15 mL conical tube, 50 mL conical tube, or Whirl-Pak bag depending on MIP volume. Add  $2.4 \times n$  mL of TSB to each test portion. Vortex or homogenize sample and TSB. Incubate for 16 24 h at  $37 \pm 1$ °C.
- 10. If processing multiple samples, be sure to change gloves between each, to ensure there is no cross-contamination between samples during the weighing process. See example in Figure 3.

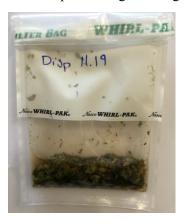

Figure 3: Homogenized cannabis flower and TSB.

#### **DNA Purification**

#### SenSATIVAx for Flower/Leaf DNA Purification

- 1. Remove Whirl-Pak from the incubator and hand homogenize for 1 minute.
- 2. Aspirate 1 mL from the side of the filter bag, free of plant debris, and dispense into the 1.5 mL tube.
- 3. Add 50 μL of MGC Lysis buffer and vortex for 10 seconds then let incubate on the bench for 2 minutes.
- 4. After 2 minute incubation, pellet cellular debris by spinning in a high-speed centrifuge for 1-3 minutes.

Note: The supernatant should be translucent at this point. If the sample is still opaque (cloudy) spin for longer. This is important for removing cellular debris. See Figure 4.

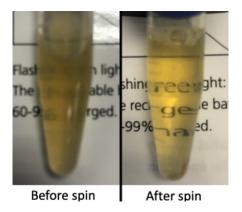

Figure 4: Example of translucent lysate after spinning.

5. Remove the 200  $\mu$ L of supernatant from the 1.5 mL tube containing the centrifuged sample, being careful not to disturb the pellet at the bottom of the tube. Place the 200  $\mu$ L in a labeled 96-well extraction plate labeled with Extraction Plate [date].

Note: Pellet size will vary depending on trichome density.

- 6. Vortex MGC Binding Buffer thoroughly before use, be sure that the magnetic particles are completely re-suspended in the buffer for at least 30 seconds.
- 7. Add 200 µL of MGC Binding Buffer to each sample, and pipette tip mix 15 times.

Note: Be careful to avoid adding too many bubbles by pipetting gently when tip mixing. This is extremely important as to not contaminate the wells in proximity.

- 8. Incubate the plate on the bench for at least 5 minutes.
- 9. Place the extraction plate onto the 96-well plate magnet plate for at least 5 minutes.
- 10. After the 5 minute incubation, remove as much of the 400  $\mu$ L of the supernatant as possible. Be careful not to disturb or aspirate the beads. See Figure 5.
  - a. Add 400 µL of 70% ethanol (EtOH) with the extraction plate still on the magnet plate.
  - b. Wait at least 30 seconds and remove all the EtOH.

Note: Place the pipette tip at the bottom center of the well to remove all liquid.

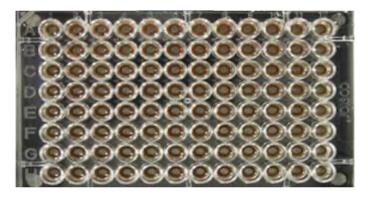

Figure 5: Extraction plate during wash step on magnetic plate.

11. Repeat 400  $\mu$ L 70% EtOH wash with the extraction plate still on the magnet plate. Wait at least 30 seconds and remove all the EtoH.

Note: If EtOH still remains in the wells, go back in with a smaller pipette tip to remove the excess. Leftover EtOH can inhibit qPCR efficiency.

12. After all the EtOH has been removed, let the beads dry at room temperature. Allow the beads to dry for up to 15 minutes. Necessary drying time will vary based on the complete removal of the second ethanol wash, as well as the lab environment. Visually inspect beads for residual ethanol before the elution step.

Note: It is important to NOT allow the beads to dry for an extended period of time. Over-drying can cause a reduction in DNA yield.

- 13. Remove the extraction plate from the magnet plate and add 25  $\mu L$  or 50  $\mu L$  of MGC Elution Buffer.
  - a. Tip mix approximately 15 times or until the beads are completely re-suspended.
     Note: The re-suspensions may appear varied in their appearance, but the result will be the same. See Figure 6.
  - b. Incubate the plate for at least 1 minute on the bench, before returning the plate to the magnetic plate.
  - c. Let the plate sit on the magnet for at least 1 minute before transferring the eluent to a new extraction plate labeled with "Final Extract [date]".

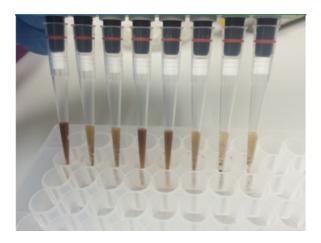

Figure 6: Multichannel pipette tips showing magnetic beads resuspended in elution buffer.

14. Seal the plate with the adhesive seal, making sure to completely seal the plate wells. Slide a pen or flat object back and forth along the seal. Store at -20°C until ready to perform the qPCR protocol.

# SenSATIVAx® for MIP/Extracts DNA Purification

- 1. Prepare the Internal Cannabis Control (ICC) control dilution of 1:5,000
  - a. Label a new 1.5 mL Eppendorf tube (ICC 1:50), add 1μl of ICC positive control into 49 μl of dH2O. Vortex to mix thoroughly and quick spin tube. Label another 1.5 mL Eppendorf tube (ICC 1:5,000), add 99 μl of dH2O, then add 1μl of the ICC 1:50 dilution. Vortex to mix thoroughly and quick spin tube. This will result in a 1:5,000 dilution of ICC.

Note: It's easy to mis-pipette when trying to pipette only 1  $\mu$ L of liquid. Visually check your pipette tip after aspirating 1  $\mu$ L to ensure it is in the tip before adding it to the tube for dilutions 1 and 2.

b. Place on ice until use.

Note: The 100  $\mu$ L dilution prepared above is enough diluted ICC for approximately 10 extractions. If more extractions are going to be prepared at the same time, the initial 1:50 dilution can be used to make multiple 1:5,000 dilutions of ICC.

- 2. Add initial sample weight x 4.6 mL SenSATIVAx Solution A to conical tube with enriched sample/TSB. Vortex the sample vigorously until homogenized.
- 3. Transfer 1 mL of the homogenized sample into a 1.5 mL tube.
- 4. Add 10μL of the internal cannabis control (1:5,000) to 1.5 mL tube and vortex to mix well.
- 5. Centrifuge for 10 minutes at 14,000 19,300 RCF using a high-speed benchtop centrifuge.
  - a. If no benchtop centrifuge is available, centrifuge for 15 minutes using a mini centrifuge. Note: Some matrices will require the use of a high-speed centrifuge due to the presence of certain substances such as gelatin that hinder phase separation.
- 6. Transfer 600 μL of the solution to a new tube. Push pipette tip through the top solid layer (if one exists), without disturbing the pellet on the bottom to aspirate the sample.
- 7. Add 600 µL chloroform and vortex vigorously until solution turns a milky white color.

**Note: This may require longer vortexing for some matrices** 

Caution: ALWAYS WEAR GLOVES WHEN HANDLING CHLOROFORM

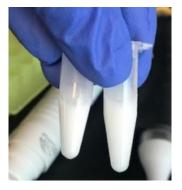

Figure 7: Example of a milky sample with chloroform in it.

- 8. Centrifuge for 5 minutes at 14,000 19,300 RCF using a benchtop centrifuge.
  - a. If no benchtop centrifuge is available, centrifuge for 15 minutes using a mini centrifuge. Note: If there is still any color in your aqueous layer (top layer) after centrifugation another chloroform wash may help give you a strong internal cannabis control signal (HEX) for every assay. Transfer 300 μL of the top layer to a new 1.5 mL tube and add 300 μL chloroform, vortex and centrifuge again.

- 9. Transfer 100 μL of aqueous layer (TOP LAYER) from Step 8 to a well of the labeled 96-well extraction plate. Be careful not to disturb the lower chloroform layer.
- 10. Add 100  $\mu$ L of SenSATIVAx Solution B to the 100  $\mu$ L sample in the 96-well extraction plate and mix by pipetting up and down 3 times.
- 11. Vortex MGC Binding Buffer thoroughly before use, be sure that the magnetic particles are completely re-suspended in buffer for at least 30 seconds.
- 12. Add 200 μL of MGC Binding Buffer to each sample, and pipette tip mix 15 times.

Note: Be careful to avoid adding too many bubbles by pipetting gently when tip mixing. This is extremely important as to not contaminate the wells in proximity.

- 13. Incubate the plate on the bench for at least 5 minutes.
- 14. Place the extraction plate onto the 96-well plate magnet plate for at least 5 minutes.
- 15. After the 5 min incubation, remove as much of the 400  $\mu$ L of the supernatant as possible. Be careful not to disturb or aspirate the beads.
  - a. Add 400 µL of 70% ethanol (EtOH) with the extraction plate still on the magnet plate.
  - b. Wait at least 30 seconds and remove all the EtOH.

Note: Place the pipette tip at the bottom center of the well to remove all liquid.

16. Repeat 400  $\mu$ L 70% EtOH wash with the extraction plate still on the magnet plate. Wait at least 30 seconds and remove all the EtOH.

Note: If EtOH still remains in the wells, go back in with a smaller pipette tip to remove the excess. Leftover EtOH can inhibit qPCR efficiency.

17. After all the EtOH has been removed, let the beads dry at room temperature. Allow the beads to dry for up to 15 minutes. Necessary drying time will vary based on complete removal of the second ethanol wash, as well as lab environment. Visually inspect beads for residual ethanol before the elution step.

Note: It is important to NOT allow the beads to dry for an extended period of time. Over-drying can cause a reduction in DNA yield.

- 18. Remove the extraction plate from the magnet plate and add 25  $\mu L$  or 50  $\mu L$  of MGC Elution Buffer.
  - a. Tip mix approximately 15 times or until the beads are completely re-suspended.

Note: The re-suspensions may appear varied in their appearance, but the result will be the same.

- b. Incubate the plate for at least 1 minute on the bench, before returning the plate to the magnetic plate.
- c. Let the plate sit on the magnet for at least 1 minute before transferring the eluent to a new extraction plate labeled with "Final Extract [date]".
- 19. Seal the plate with the adhesive seal, making sure to completely seal the plate wells. Slide a pen or flat object to slide back and forth along the seal. Store at -20°C until ready to perform the qPCR protocol.

# Real-Time Quantitative PCR (qPCR) Setup Protocol

- Remove qPCR reagents including qPCR Master Mix, water, reaction buffer, and assay probe
  mixes to be used from the -20°C freezer. Place qPCR master mix on ice or leave at -20°C until
  ready to use. Allow remaining tubes to thaw at room temperature. Once thawed, immediately
  place tubes on ice.
- 2. Before preparing the reaction, invert or vortex and spin down the reagents.
  - a. Assay probe mix tubes, reaction buffer, positive controls, and water Vortex quickly followed by a pulse spin down in a microcentrifuge.
  - b. qPCR Master Mix Invert the tube 5 times (do not vortex), followed by a pulse spin down in a microcentrifuge.
  - c. Return all reagents to the ice.

Note: Do not vortex the qPCR Master Mix at any point during the protocol.

3. Make a separate master mix in a 1.5 mL tube for each assay type being run. All probe mixes contain the internal cannabis control, ICC probe mix, and the probe for the microbial targets. Label each tube with [Assay Name] MM. Always prepare enough master mix for 1 or 2 additional reactions to account for pipetting and dead volumes.

Note: It is best to add the largest volume reagent first, in this case water.

Table 2: PCR Reagent Volumes

| Reagents                | 1 Reaction | 24 Reactions<br>(Plus 1 excess rxn) | 48 Reactions<br>(Plus 2 excess rxn) |
|-------------------------|------------|-------------------------------------|-------------------------------------|
| qPCR Master Mix         | 3.75 μL    | 93.75 μL                            | 187.5 μL                            |
| Assay Probe Mix         | 1 μL       | 25 μL                               | 50 μL                               |
| Reaction Buffer         | 0.8 μL     | 20 μL                               | 40 μL                               |
| Water                   | 8.2 μL     | 205 μL                              | 410 μL                              |
| Total<br>Assay Probe MM | 13.75 μL   | 343.75 μL                           | 687.5 μL                            |

- 4. Once combined, gently tip mix or invert the tube 5 times to combine the assay master mix.
  - a. Pulse spin down tube in microcentrifuge.
  - b. Place qPCR Master Mix tubes on ice until used.
  - c. For the positive control, make a 1:10 dilution
    - i. Add 1  $\mu$ L of Positive Control to 9  $\mu$ L nuclease free water (found in the kit), vortex to mix well and spin down the tube.
    - ii. For the negative control, use water (found in the kit).

Note: It is best to add the largest volume reagent first, in this case the 9  $\mu$ L water then the 1  $\mu$ L of positive control, pipette mix or vortex control dilution to ensure control DNA is in solution.

- 5. Place the Extraction Plate on the magnet. This is to ensure no magnetic beads are transferred into the qPCR reactions if there are some left over from the extraction elution process.
- 6. Use a 96-well optical qPCR plate and label the plate "qPCR Plate [date]".
- 7. Carefully remove the seal from the Extraction Plate. If frozen, let the DNA thaw completely and spin the plate before removing the seal to avoid cross contamination between samples. After spinning the plate, tip mix the samples 15 times to mix the DNA then place the extraction plate on

the magnet for one minute. Transfer 5  $\mu$ L of each sample into the corresponding well on the qPCR plate. Keep the extraction plate on the magnet when aspirating the 5  $\mu$ L.

a. Add 5  $\mu$ L of the diluted Positive Control to the corresponding positive control well. Then add 5  $\mu$ L of water to the corresponding negative control well.

#### Note: ALWAYS use a fresh tip for every liquid transfer into the qPCR plate

- 8. Add 13.75 μL of specific Assay Probe MM to each corresponding sample well, positive control well, and negative control well in the qPCR plate. Gently tip mix a few times after each addition of qPCR master mix. Be careful not to introduce bubbles during this mix.
- 9. Seal the plate with strip caps or an adhesive seal.
- 10. Spin down for at least 1 minute in plate microcentrifuge to bring well contents to the bottom of wells and help to get rid of reaction bubbles.

Note: Check for bubbles in the wells (minimal bubbles on the surface of the liquid is acceptable). If bubbles remain in the wells, *spin down* for another minute.

- 11. For the Agilent Aria: If using an adhesive seal; place the reusable compression pad (gray side down) on top of the adhesive seal on the plate directly lining up the holes in the pad with the holes in the plate.
- 12. Place the sealed plate onto the PCR instrument, positioning the A1 well in the top left corner.
- 13. Follow the software specific instructions to initiate the run.

#### Running the Agilent AriaMX

The following species will be detected on the following Fluorophores:

| Target                               | Optical Channel |
|--------------------------------------|-----------------|
| Shiga toxin producing E. coli (STEC) | FAM             |
| Salmonella                           | ROX             |
| Internal Cannabis Control (SCCG)     | HEX             |

- 1. Create a New Experiment on the Agilent qPCR instrument.
  - a. Select "Quantitative PCR: Fluorescence Probe" from Experiment Types.

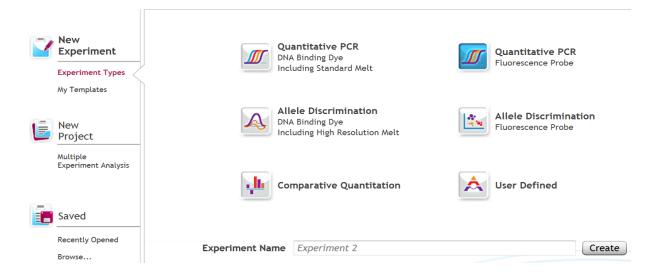

b. Under Setup>Plate Setup, highlight wells that contain reactions and select FAM, HEX, and ROX under **Add Dyes**. Having fluorescence detection turned on in empty wells can affect the calculations which the software makes to obtain the corrected data, ΔR log.

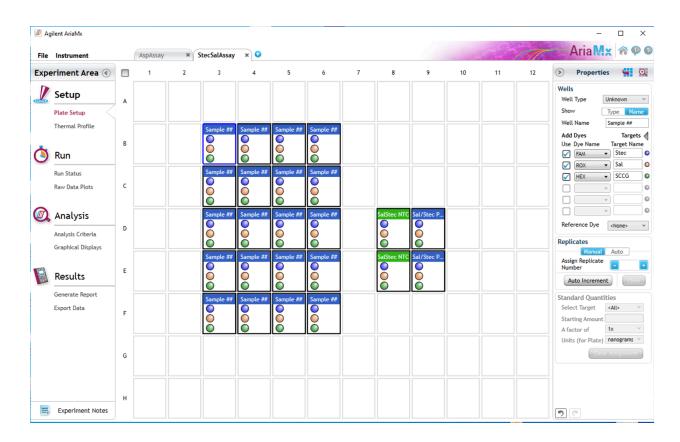

2. Change the well types to reflect your plate set up. All wells should be Unknown except the negative control can be NTC well type. Add Target names to the dyes under **Targets:** 

a. FAM: STEC

b. ROX: Salmonella

c. HEX: Single Copy Cannabis Gene (SCCG)

- 3. Under Setup>Thermal Profile, create the following PCR thermal profile
  - a. Hot start at 95°C for 5 minutes, followed by 40 cycles of 95°C for 15 seconds and 65°C for 90 seconds.

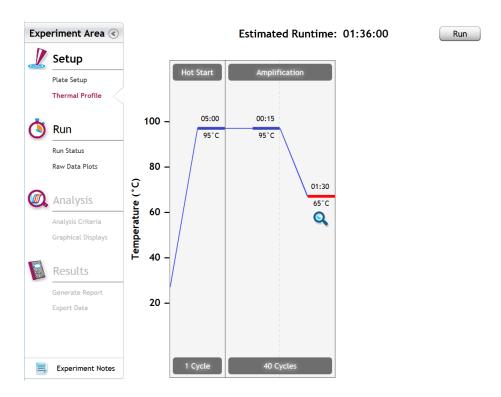

- 4. Close the lid and click "Start Run"
- 5. Save the experiment with the [User] and [date]
- 6. When the qPCR run is complete, immediately dispose of the plate. Do not open the plate seal after the run to avoid contamination in the lab.

# Data Analysis Agilent AriaMX

# PathoSEEK® Salmonella/STEC Multiplex Data Analysis Quick Reference Table: All Matrices

| PathoSEEK® Assay       | Cq Value | Fluor       | Negative Control<br>(Cq) | CFU threshold (CFU/g)<br>(This may vary by state)    |
|------------------------|----------|-------------|--------------------------|------------------------------------------------------|
| Salmonella species     | ≤40      | ROX         | No Cq                    | Presence/Absence                                     |
| STEC E.coli species    | ≤ 40     | FAM         | No Cq                    | Presence/Absence                                     |
|                        |          |             |                          |                                                      |
| Internal Control*      | ≤35      | HEX         |                          | rifies the presence or                               |
| Assay Positive Control | ≤35      | FAM/ROX/HEX | flower and $\leq 40$ for | JA and has a $\leq$ 35 value for all other matrices. |

- 1. Open the Data Analysis window when the run is complete.
- 2. Highlight the wells of interest in the Analysis Criteria under Analysis, then select Graphical Display
  - a. Amplification plots will be available for viewing
  - b. The Cq values will appear to the right in the table
  - c. Right click inside the graph, select Edit Legend under Legend Options
  - d. Change "All" to "Dye"
  - e. All user settings for Plot/Legend Properties will be removed. Do you want to proceed? Select "Yes".
  - f. This will assign a single color to each fluorophore.

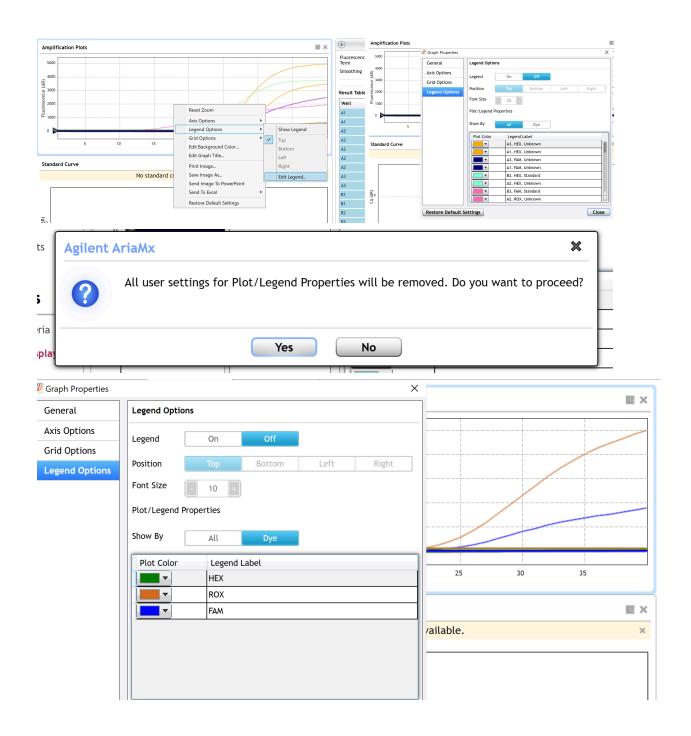

# 3. To analyze the results

- a. Start by turning the graph to Log Scale with a right click on the chart, select Axis options, enable y-axis log scale. Expand the amplification plots settings by clicking on the triangle
- b. Manually adjust thresholds to 100 RFU for the HEX, FAM, and ROX

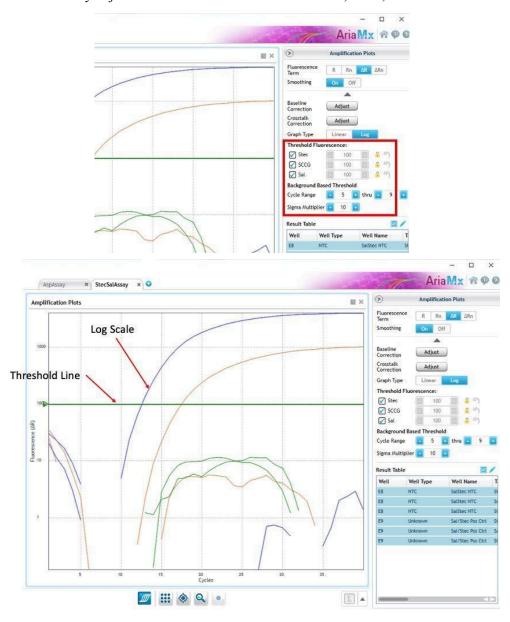

#### 4. Controls

- a. Positive Control, on the FAM and ROX Fluorophores, have Cq values  $\leq$  35.
  - i. Visually confirm with the curve on the graph.
- b. Negative Control, on the FAM and ROX Fluorophores, have no Cq Value.
  - i. Visually confirm with the curve on the graph.
- 5. Unknown Salmonella and STEC E.coli Targets
  - a. A "presence" or failing result for the unknown samples Salmonella and or STEC target(s).
    - i. Any Cq value for the FAM or ROX Fluorophores  $\leq 40$ .
    - ii. Visually confirm with the curve on the graph. It is very important to check the R to confirm with the amplification curve when a presence result occurs.
      - 1. Review the raw data for each sample: Select the wells of interest, use the plate view of the Raw Data Plots to scroll across the plate to confirm amplification in sample wells and positive control wells. This review also ensures that thermal cycling is uniform across the plate.

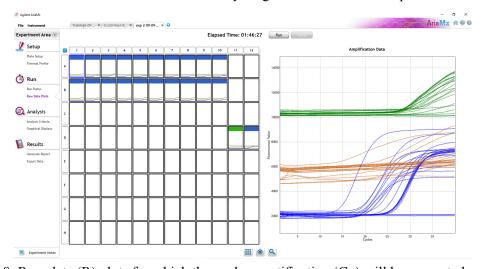

Figure 8: Raw data (R) plots for which the cycle quantification (Cq) will be generated.

2. Look at the raw data in the "Graphical Displays" view. For every dye that gives a Cq make sure the baseline is flat and the fluorescence signal

grows rapidly over 5-7 cycles as seen below. (To view the raw data select "R" next to "Fluorescence Term" at the top right-hand side of the screen.)

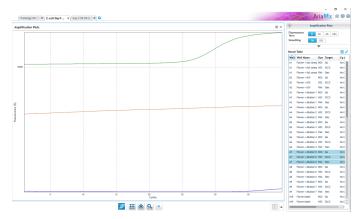

Figure 9: Example of a good baseline with sigmoidal shaped curve increase in the internal control fluorescence

- 3. Check the amplification plots for a semi-logarithmic curve with two distinct phases that crosses the threshold:
  - a. Select the  $\Delta R$  Fluorescence Term and look at the shape of the amplification plot. The graph should have the classic semi-logarithmic shape with two visually distinct phases.
    - i. Phase 1 shows exponential growth in the fluorescence, in a span of around 5 cycles.
    - ii. Phase 2 is a plateau where the amplification signal growth ends but remains level.

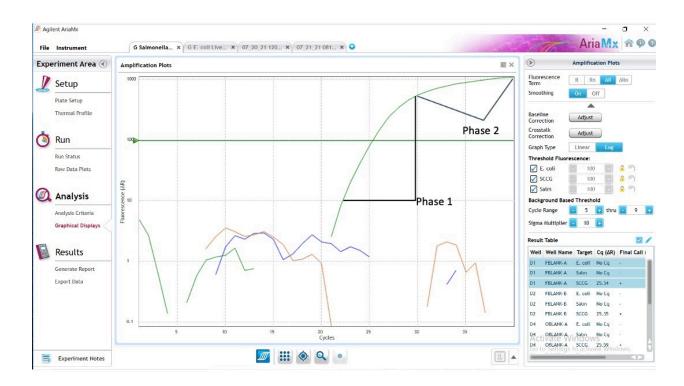

- b. An "absence" or passing result for the unknown Salmonella and or STEC target.
  - i. Internal Control, on the HEX Fluorophore, has a Cq value  $\leq$  35 for flower samples,  $\leq$  40 for all other matrices.
  - ii. No Cq value for the FAM or ROX Fluorophores.
    - 1. Visually confirm that there is no curve on the graph.

# Running the BioRad CFX96

The following targets will be detected on the following fluorophores:

| Target                               | Optical Channel |
|--------------------------------------|-----------------|
| Shiga toxin producing E. coli (STEC) | FAM             |
| Salmonella                           | ROX             |
| Internal Cannabis Control (SCCG)     | HEX             |

- 1. Start the qPCR Cycling program
  - a. Select User-Defined in the Startup Wizard under Run setup

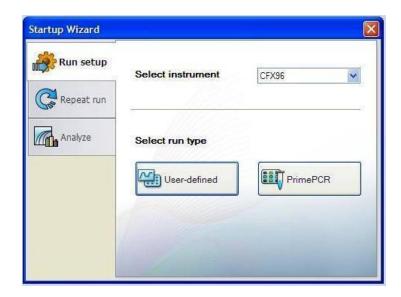

- 2. Use the Express Load dropdown menu to pick the qPCR Multiplex Detection Program and click "Next".
  - a. If not already pre-programmed, create a cycling program with the following specifications and save as "qPCR Multiplex Detection"
    - i. Hot start at 95°C for 5 minutes, followed by 40 cycles of 95°C for 15 seconds and 65°C for 1 minute, 30 seconds.

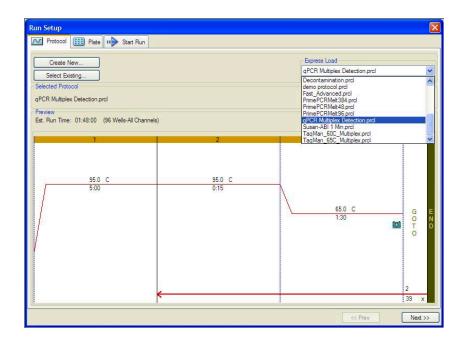

- 3. Design your plate under the plate tab in the Run Setup
  - a. Select the qPCR Multiplex Detection from the dropdown menu. If not already present, click "Create New"
  - Plate editor window will appear. Choose FAM, HEX, and ROX Fluorophores and click "OK".

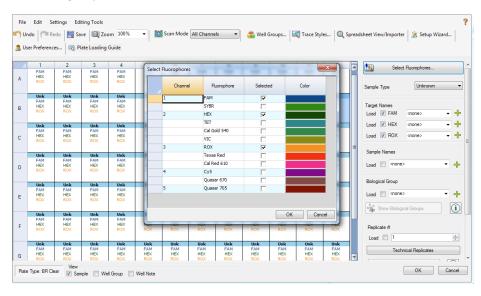

c. If plate layout previously saved, click "Edit Selected" to move to the Plate Editor Screen.

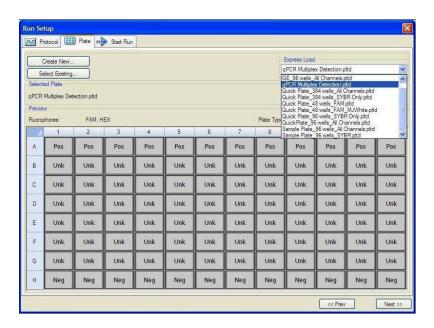

d. On the Plate Editor Screen, change the Sample Type to correlate with your specific plate setup.

*NOTE:* To select the Sample Type, highlight the wells you would like to define, then choose from the dropdown menu one of three types:

Unknown

Positive Control

Negative Control

e. Make sure All Channels is selected from the dropdown menu at the top.

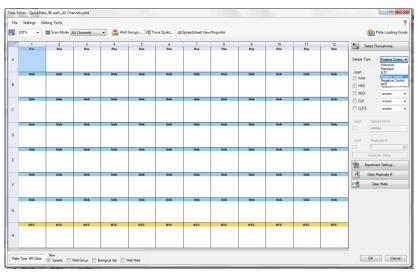

- f. Attach the fluorophores to the wells being used.
  - i. Highlight all the wells being used
  - For Salmonella/STEC Multiplex Assay, Highlight the well locations and click on FAM, HEX, and ROX
  - iii. When the plate is designed correctly, click OK.
- 4. Click "yes" to save your plate. If creating plate layout for the first time, save as "qPCR Multiplex Detection". If you do not save the plate, it will return to the default plate

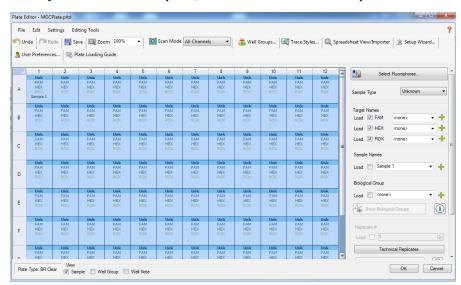

Note: Saving will override the template which is acceptable.

- 5. Close the lid and click Start Run.
- 6. Save the experiment with the [User] and [date]
- 7. When the run is complete, immediately dispose of the plate after qPCR. **Do not remove the** plate seal after the run to avoid contamination in the lab.

# Data Analysis BioRad CFX96

PathoSEEK® Salmonella/STEC Multiplex Analysis Quick Reference Table: All Matrices

| PathoSEEK® Assay       | Cq Value | Fluor   | Negative Control<br>(Cq)                                                                        | CFU threshold (CFU/g)<br>(This may vary by state) |
|------------------------|----------|---------|-------------------------------------------------------------------------------------------------|---------------------------------------------------|
| Salmonella species     | ≤ 40     | ROX     | No Cq                                                                                           | Presence/Absence                                  |
| STEC E.coli species    | ≤ 40     | FAM     | No Cq                                                                                           | Presence/Absence                                  |
|                        |          |         |                                                                                                 |                                                   |
| Internal Control*      | ≤35      | HEX     |                                                                                                 | rifies the presence or                            |
| Assay Positive Control | ≤35      | FAM/ROX | absence of plant DNA and has a $\leq$ 35 value for flower and $\leq$ 40 for all other matrices. |                                                   |

- 1. The Data Analysis window will open automatically when the run is complete.
- 2. Highlight the well of interest.
  - a. The graph will appear above.
  - b. The Cq values will appear to the right.

# 3. To analyze the results

- a. Start by turning the graph to Log Scale and manually moving the threshold to  $10^2$  for all fluorophores.
  - i. To turn the graph to Log Scale, click on the box at the bottom right of the Graph.
  - ii. To adjust the threshold, click on the horizontal lines, and move them to the specified value mentioned above on the y-axis.

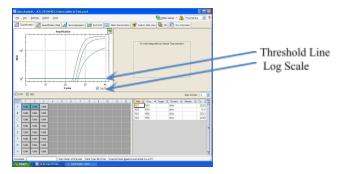

- b. Controls
  - i. Assay-specific Positive Control, on the FAM and ROX fluorophore, has a Cq value ≤ 35.
    - 1. Visually confirm with the curve on the graph.
  - ii. Assay-specific Negative Control, on the FAM, ROX, and HEX fluorophore, has no Cq value.
    - 1. Visually confirm with the curve on the graph.
- c. Unknown Salmonella and STEC Targets: The following fluorophores detect the following organisms:
  - i. Salmonella species: ROX
  - ii. STEC E.coli: FAM
- d. A "presence" or failing result for the unknown Salmonella/STEC targets.
  - i. Any Cq value for the FAM or ROX fluorophores  $\leq 40$ .
    - Visually confirm with the curve on the graph. It is very important to confirm with the amplification curve when a presence result occurred. Sometimes the background amplification will give a false positive reading.
- e. An "absence" or passing result for the unknown Salmonella & STEC targets.
  - i. Internal Control, on the HEX fluorophore, has a Cq value  $\leq$  35 for flower samples,  $\leq$  40 for all other matrices.
  - ii. No Cq value for the FAM or ROX fluorophores.
    - a. Visually confirm no curve on the graph.

# AOAC Performance Tested Method<sup>SM</sup> Applicability Claim

The PathoSEEK® Salmonella & STEC *E.coli* Multiplex Assay with SenSATIVAx® Extraction has been validated according to the AOAC *Performance Tested Method*<sup>SM</sup> Program for the detection of *Salmonella* species and Shiga toxin producing *E.coli* (STEC) in dried cannabis flower (>0.3% THC, 10 g), cannabis concentrates (5 g) and THC-infused chocolate (25 g) on the AriaMx and CFX-96 instruments. Based on the results of the independent laboratory validation and the variability in cannabinoid profile of flower matrix and the impact it has on the growth rates of the target organisms, and it may benefit end users to analyze samples beyond the minimum validation time point for optimal results. The validation study met the requirements as set forth in the AOAC *Standard Method Performance Requirements* 2020.002 for the detection of *Salmonella* species and 2020.012 for the detection of Shiga toxin producing *E.coli* (STEC) in cannabis and cannabis infused products.

# **Troubleshooting Guide**

| Symptom                                                                                                    | Reason                                              | Solution                                                                                                    |
|----------------------------------------------------------------------------------------------------|-----------------------------------------------------|----------------------------------------------------------------------------------------------------|
|                                                                                                    | DNA purification failure                            | Repeat SenSATIVAx and PathoSEEK by following the protocol.                                                                                                    |
|                                                                                                    | Residual ethanol in elution                         | Ethanol is an inhibitor to PCR. Return to the SenSATIVAx protocol and repeat all steps.                                                                                                    |
|                                                                                                    | Mix up in qPCR<br>Reaction Setup                    | Repeat the qPCR by following the protocol.                                                                                                    |
| Internal Control Failure                                                                                                    | Missing Fluorophore on plate set up                 | Check plate setup in qPCR platform data file and ensure the correct fluorophores were chosen for the assay being run.                                                                                                    |
|                                                                                                    | Matrix related (ex: age, remediation, ground)       | Repeat SenSATIVAx and PathoSEEK following the protocol. If unacceptable internal control results are obtained a second time, Internal Cannabis Control may be spiked into samples during extraction for the third run.  Please visit our Help Center for more information. |
|                                                                                                    | qPCR inhibition                                     | Dilute Elution 1:10 with nuclease free water and re-perform qPCR                                                                                                    |
| Internal Control Positive result on positive or negative control samples or samples that do not contain plant DNA No Cq or a Cq of more than 35 is acceptable. Any Cq lower than 35 constitutes a rerun | Cannabis DNA contamination in a reagent             | Troubleshoot which reagent was contaminated; use new reagents, thoroughly clean all pipettes and bench areas with 10% bleach solution.                                                                                                    |
|                                                                                                    | qPCR bench too close<br>to DNA purification<br>area | Designate separate benches, pipettes etc. for DNA purification and qPCR setup                                                                                                    |
| Positive Negative Control                                                                                                    | Low Cq value <15                                    | Visually confirm that there is an amplification curve. If not, this is a low level background and is to be expected.                                                                                                    |
|                                                                                                    | Contamination                                       | Repeat the qPCR by following the protocol.                                                                                                    |
|                                                                                                    | Insufficient pre-setup bleaching                    | Wipe down the lab workspace and all equipment with 10% Bleach. Repeat qPCR.                                                                                                    |
| Negative Positive Control                                                                                                    | Mix up in Reaction<br>Setup                         | Ensure correct well location was chosen for assay positive control. If yes, repeat the qPCR by following the protocol.                                                                                                    |
| Total run failure                                                                                                    | Excessive vortex of the qPCR Master Mix             | Repeat the qPCR by following the protocol.                                                                                                    |

| Background Amplification | Unclear | This is usually seen with a very low Cq reading (<15), the curve is usually missing the exponential growth phase, but rather a gradual increase of fluorescence signal. This is usually a negative result, but should be repeated. |
|--------------------------|---------|----------------------------------------------------------------------------------------------------|
|--------------------------|---------|----------------------------------------------------------------------------------------------------|

#### **Glossary and Definitions**

**Deoxyribonucleic acid (DNA)** is a <u>molecule</u> that encodes the <u>genetic</u> instructions used in the development and functioning of all known living <u>organisms</u>.

**Polymerase Chain Reaction (PCR)** is a technology in molecular biology used to amplify a single copy or a few copies of a piece of DNA across several orders of magnitude, generating thousands to millions of copies of a particular DNA sequence.

A **fluorophore** is a fluorescent chemical compound that can re-emit light upon light excitation.

The **Negative Controls** are the reactions where no Cq is expected. It helps to ensure that all Assay-specific reactions are clean of contaminants.

The assay-specific **Positive Controls** are the reactions where a Cq is expected. It helps ensure that all Assay-specific reactions are working correctly. The Assay specific Positive Control is targeting the pathogen using the FAM, ROX and Cy5 Fluorophores.

Amplification of the **Internal Cannabis Control** or the microbial target of interest is expected in every reaction containing DNA isolated from a cannabis sample. It ensures the DNA isolation procedure was successful or the presence of microbial contamination. The internal cannabis control targets the cannabis genome, using the HEX Fluorophore.

**MIP** is short for Marijuana Infused Product. A MIP is cannabis plant material or concentrate mixed into a consumable.

#### REVISION HISTORY

| Version | Date          | Description                                                                                                    |
|---------|---------------|----------------------------------------------------------------------------------------------------|
| v1      | March 2022    | New User Guide Format                                                                                                    |
| v2      | November 2024 | Formatting updates. Addition of AOAC PTM license number. Updated troubleshooting guide for internal control failure. Update to data analysis to call a positive hit for the targeted microbe if amplification is observed even if no internal control amplification occurs. |

#### DISCLAIMER

This test was developed, and its performance characteristics determined by Medicinal Genomics Company, for laboratory use. Any deviations from this protocol are not supported by MGC.

This test has not been validated on remediated (irradiated, ozone treated, acid treated, hydrogen peroxide treated, etc.) samples. Samples that have undergone remediation may cause discordant results between plating methods and PathoSEEK methods. When remediated samples produce a result above the action limit on qPCR, we recommend confirming viability with an approved plating method.

Results may vary based on laboratory conditions. Altitude and humidity are factors known to affect the growth of bacterial and fungal species.

#### LIMITED USE LABEL LICENSE

This product is covered by at least one or more claims of US patent applications, which are exclusively licensed to Medicinal Genomics Corporation. This product is sold strictly for the use of the buyer, and the buyer is not authorized to transfer this product [or any materials made using this product] to any third party.

- © 2024 Medicinal Genomics Corporation. All rights reserved.
- \* All Trademarks are property of their respective owners.